必

 $\overline{\phantom{0}}$ 

く

## 2020 年度入学生の皆さまへ

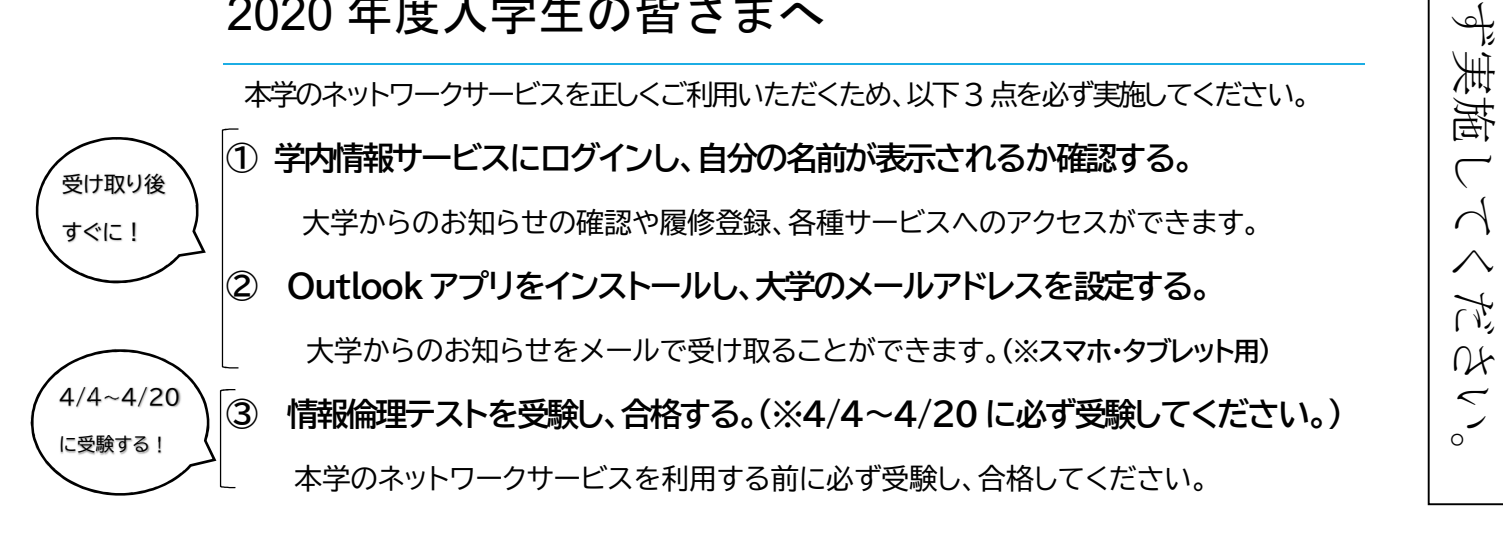

## ① 学内情報サービスにログインし、自分の名前が表示されるか確認する。

大学からのお知らせ配信・休講情報の確認・履修登録・成績照会・各種サービスへのアクセスは 本学のポータルサイト【学内情報サービス】を通じて行います。定期的にログインし、常に最新の 情報を確認してください。※パスワードを複数回間違えるとアカウントがロックされますのでご注意ください。

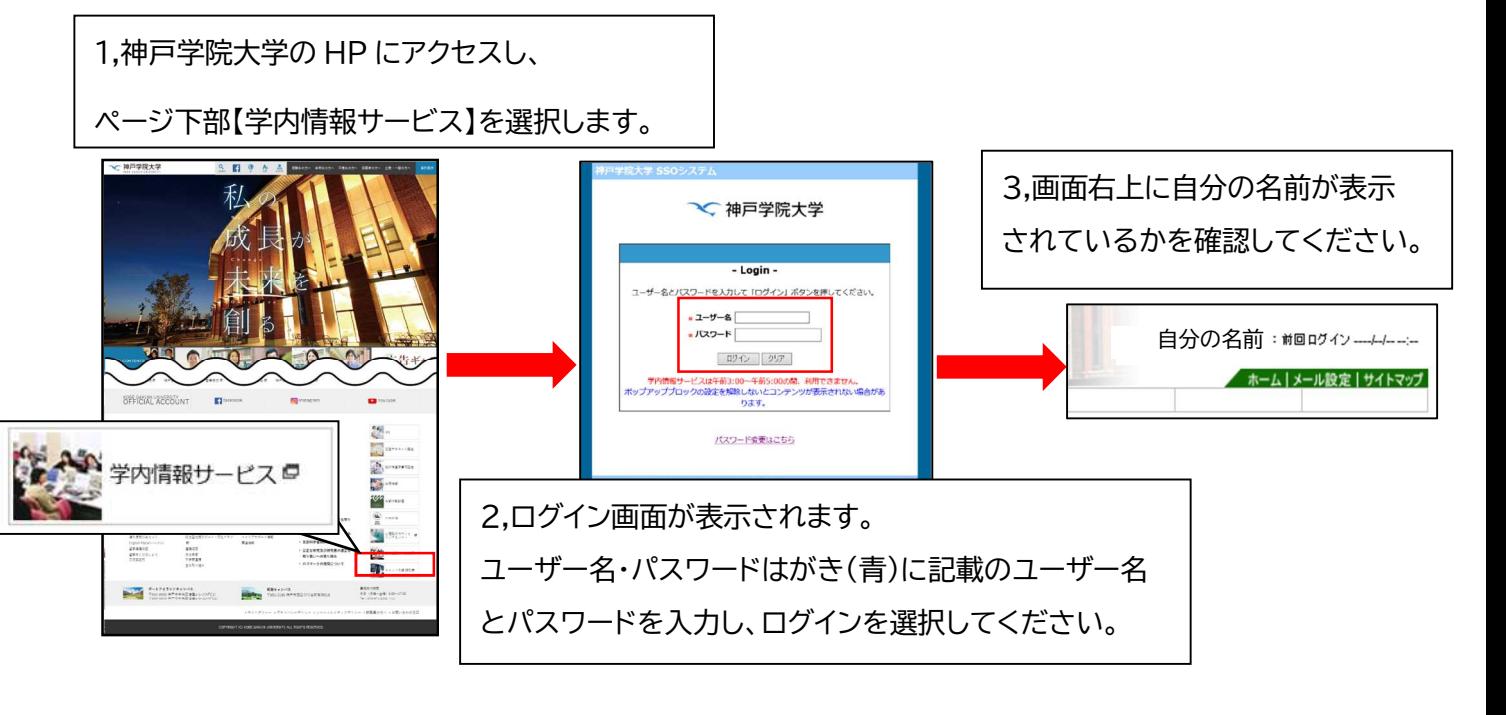

※学内情報サービスの各種機能のご利用、情報倫理テストの受験には、ポップアップブロック の解除が必要となります。手順につきましてはこちらをご確認ください。

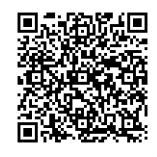

神戸学院大学>教育・研究>情報支援センター>各種操作方法

【神戸学院大学 情報支援センターHP 各種操作方法】

https://www.kobegakuin.ac.jp/facility/ipc/operation/index.html

② Outlook アプリをインストールし、大学のメールアドレスを設定する。(スマホ・タブレット版) Outlook アプリをインストールし、大学のメールアドレスを設定することで大学からのお知らせメール を簡単に確認することができます。手順につきましてはこちらをご確認ください。

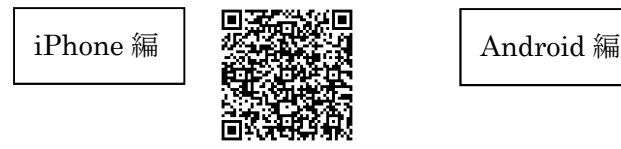

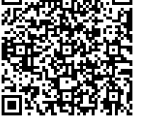

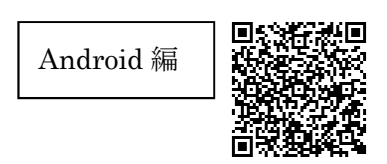

③ 情報倫理テストを受験し、合格する。(※4/4~4/20 に必ず受験してください。)

学生の皆様には本学のネットワークサービス(学内情報サービス・メール・PC 等)を正しくご利 用いただくため、dotCampus での「情報倫理テスト」の受験を義務付けています。 学内情報サ ービス内マニュアルを確認の上、4 月 4 日~4 月 20 日の期間内に受験し、合格してください。 ※情報倫理テストの合格が確認できない場合、アカウントの利用を停止する可能性がございま す。期間中は何度でも受験することができますので必ず受験してください。

【情報倫理テスト受験マニュアル保存場所】

1,ログイン後、学内情報サービスを選択し、共有フォルダを選択してください。

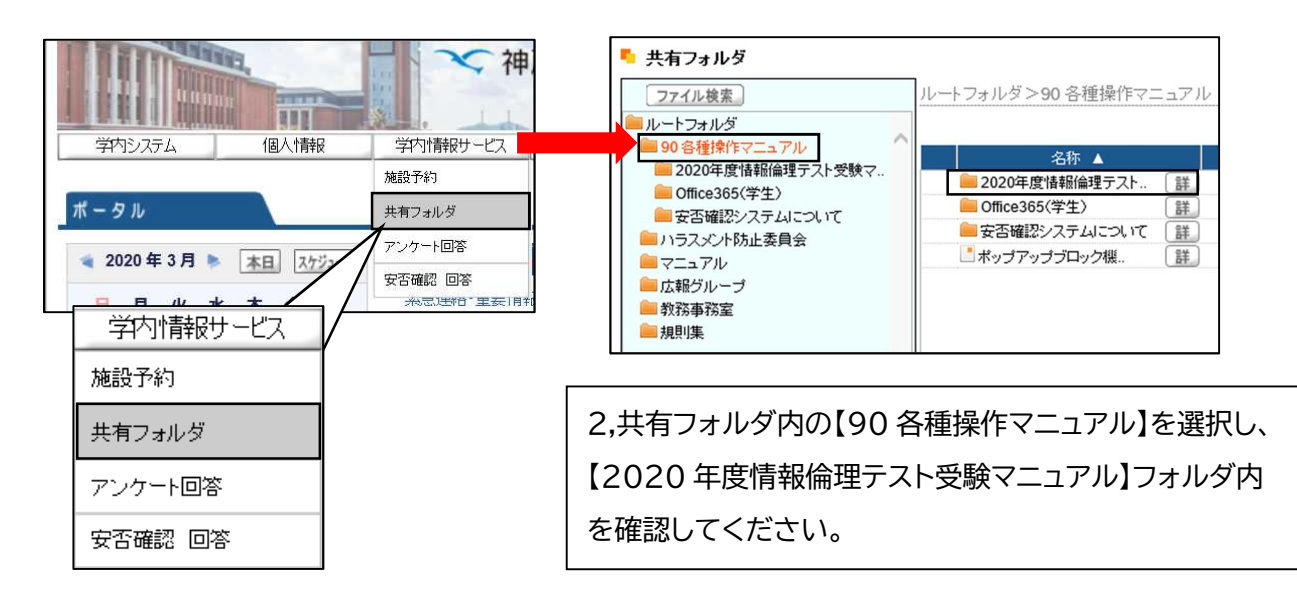

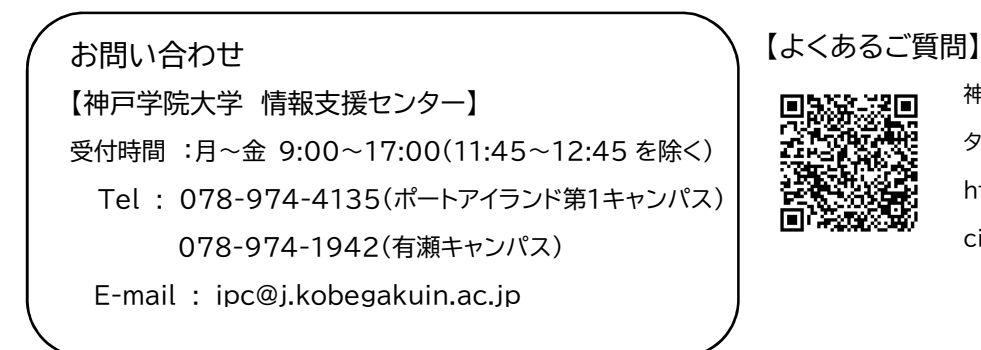

神戸学院大学>教育・研究>情報支援セン ター>パソコン相談>よくあるご質問 https://www.kobegakuin.ac.jp/fa cility/ipc/operation/index.html